### ABOUT

#### Yoann "fuzzy" Lamouroux

- Sysadmin/Technical Leader at @nbs-system
- Security enthusiast
- Suze advocate (not the Linux RedHat-ish distro)
- Likes: python and vim

trolls : @xoxopowo (twitter), legreffier (freenode) ylamouroux@ubuntu.com

### TRIVIA

Started in 1996, by Daniel Stenberg ... for an IRC bot project

- Available almost everywhere
- > 20 years old, still getting updates
- Integrated with many tools
- MIT/X License (quite close to BSD)

**means** :"Client URL Request Library"

### READY?

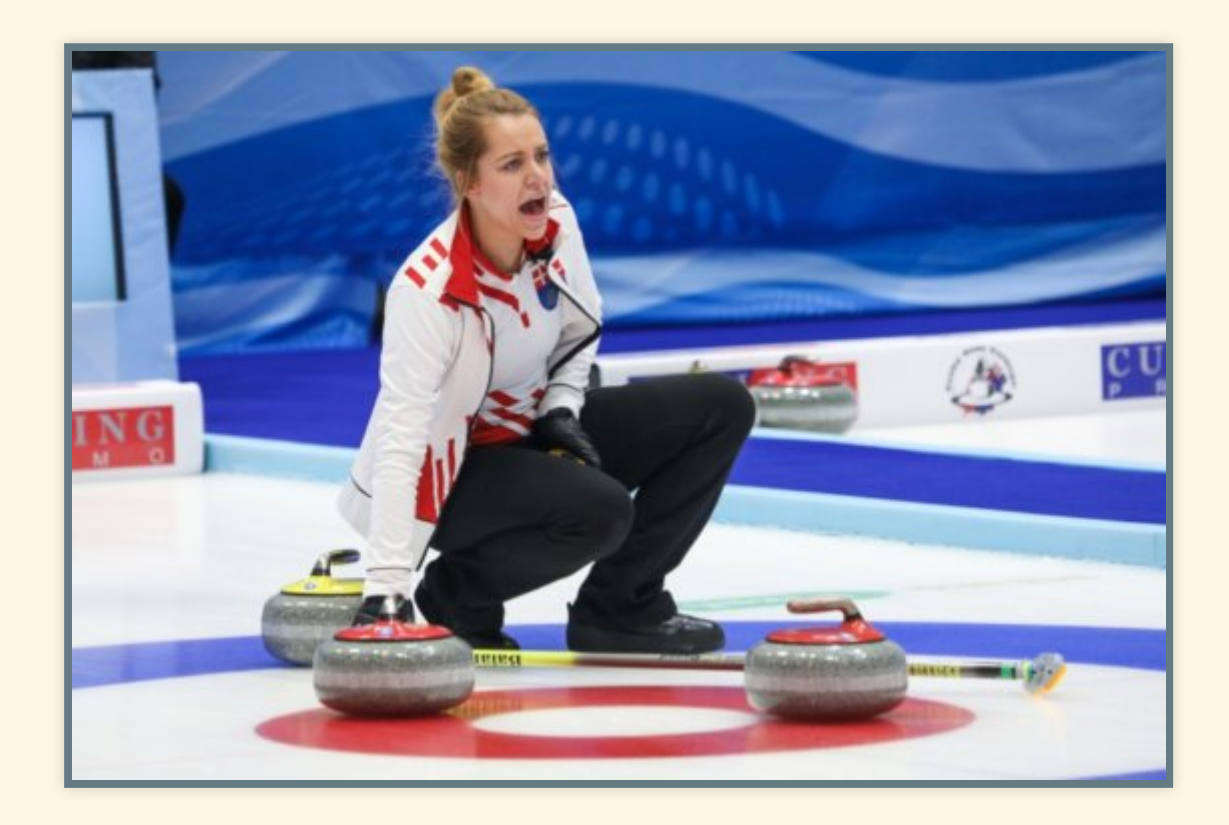

#### *silly one and only curl-ing pun in this presentation*

### QUITE A LOT OF USE-CASE

#### it is misused a lot too

#### You usually need it for a quick check. Manpage = 2700 lines

*Therefore : this mini-talk*

## **HTTP**

- What the web is built upon (but you probably knew that)
- It's (usually) how your apps will talk
	- $\blacksquare$  API!
	- **REST!**
	- $\blacksquare$   $\blacksquare$
- It's a TCP protocol (it's reliable, it needs an IP)

### **CENSORSHIP**

I won't say anything about :

### **DNS**

#### *how a domain is matched to one or more IPs*

#### Just don't mix up the:

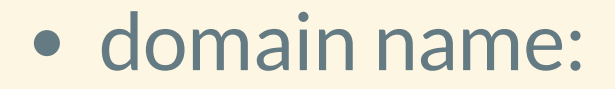

*the mechanism to get an IP from a domain name*

• and the "Host" header

*the actual site you'll request to an IP*

(more on "Host" later)

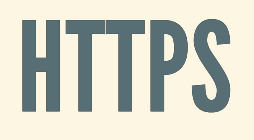

how the http gets wrapped in a sslencrypted tunnel

Just patch your things

 $\begin{pmatrix} 1 & 0 & 0 \\ 0 & 0 & 0 \end{pmatrix} = \begin{pmatrix} 1 & 0 & 0 \\ 0 & 1 & 0 \\ 0 & 0 & 0 \end{pmatrix}$ 

### YOUR COMPUTER SAYS TO THAT IP:

- 1. I want '/'
- 2. on the site **named** : example.com
- 3. Some more info (about your browser and what it can do)
- 4. Even more info (if you were already there)  $\odot$ 5. [nothing] (it will actually send an empty line)

*Only 1st, 2nd and 5th steps are mandatory in an HTTP request*

### CLIENT ➡ SERVER

- $*$  Connected to example.com (93.184.216.34) port 80 (#0)
- $*$  > GET / HTTP/1.1
- \* > Host: example.com
- $*$  > User-Agent: curl/7.58.0

```
* > Accept: */*
```
\* >

### THE SERVER ANSWERS :

1. HTTP Return code (200, 404, 50x (oh sh...)) 2. Some infos about the datas (size, type, taste) 3. Some infos for you (your browser) in case you come back **C** 

4. Stuffs (html... if you're on the web)

### CLIENT ⬅ SERVER

 $<$  HTTP/1.1 200 OK < Cache-Control: max-age=604800 < Content-Type: text/html < Date: Thu, 28 Jun 2018 17:03:42 GMT < Etag: "1541025663+ident" < Expires: Thu, 05 Jul 2018 17:03:42 GMT < Last-Modified: Fri, 09 Aug 2013 23:54:35 GMT < Server: ECS (dca/532C) < Vary: Accept-Encoding < X-Cache: HIT < Content-Length: 1270

 $\lt$ 

#### IT'S WHAT YOUR BROWSER DO :

*C* https://example.com

| 系 系 系 系 前 inb4 epic tcpdump capture coming your way. 系 系 系 系 系

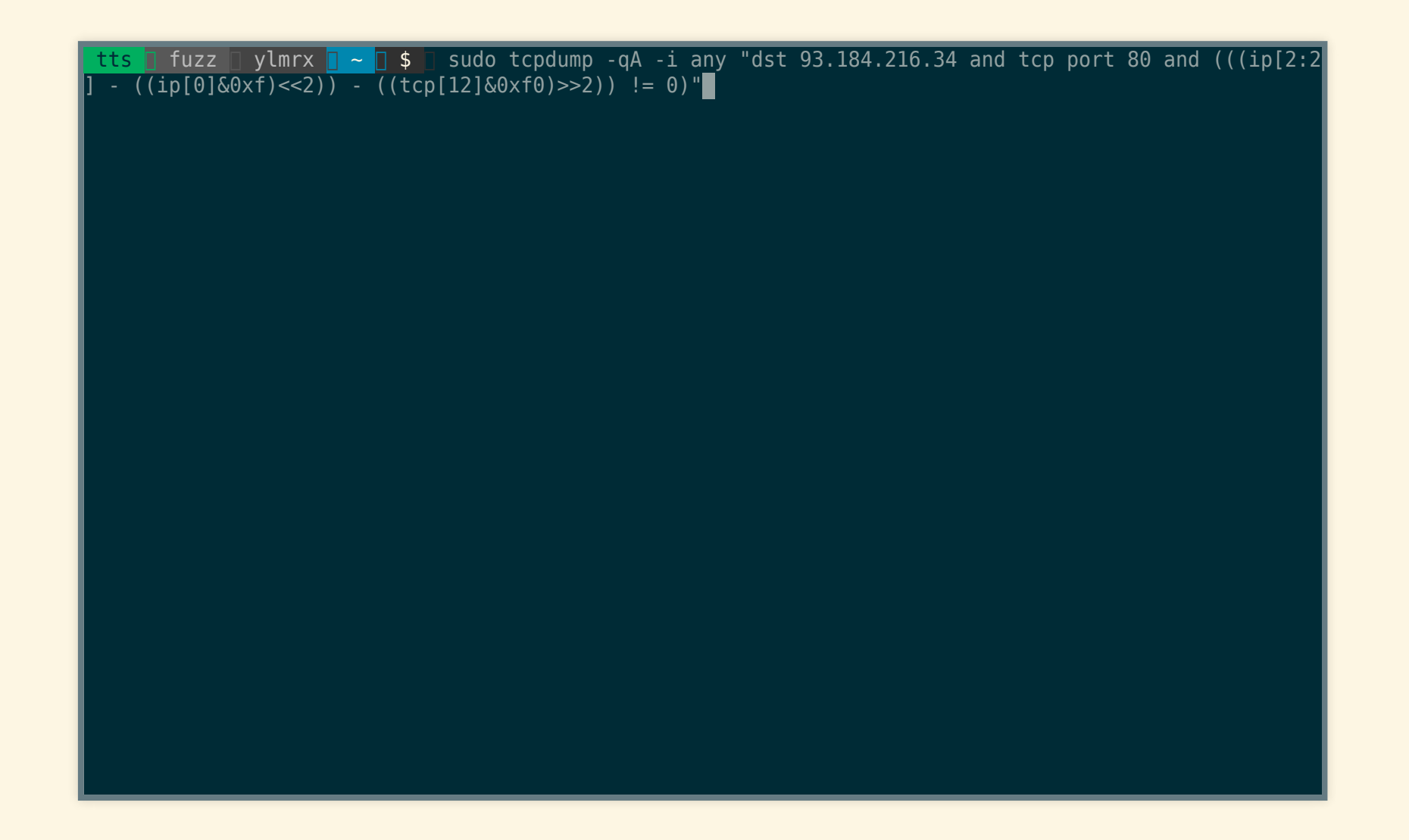

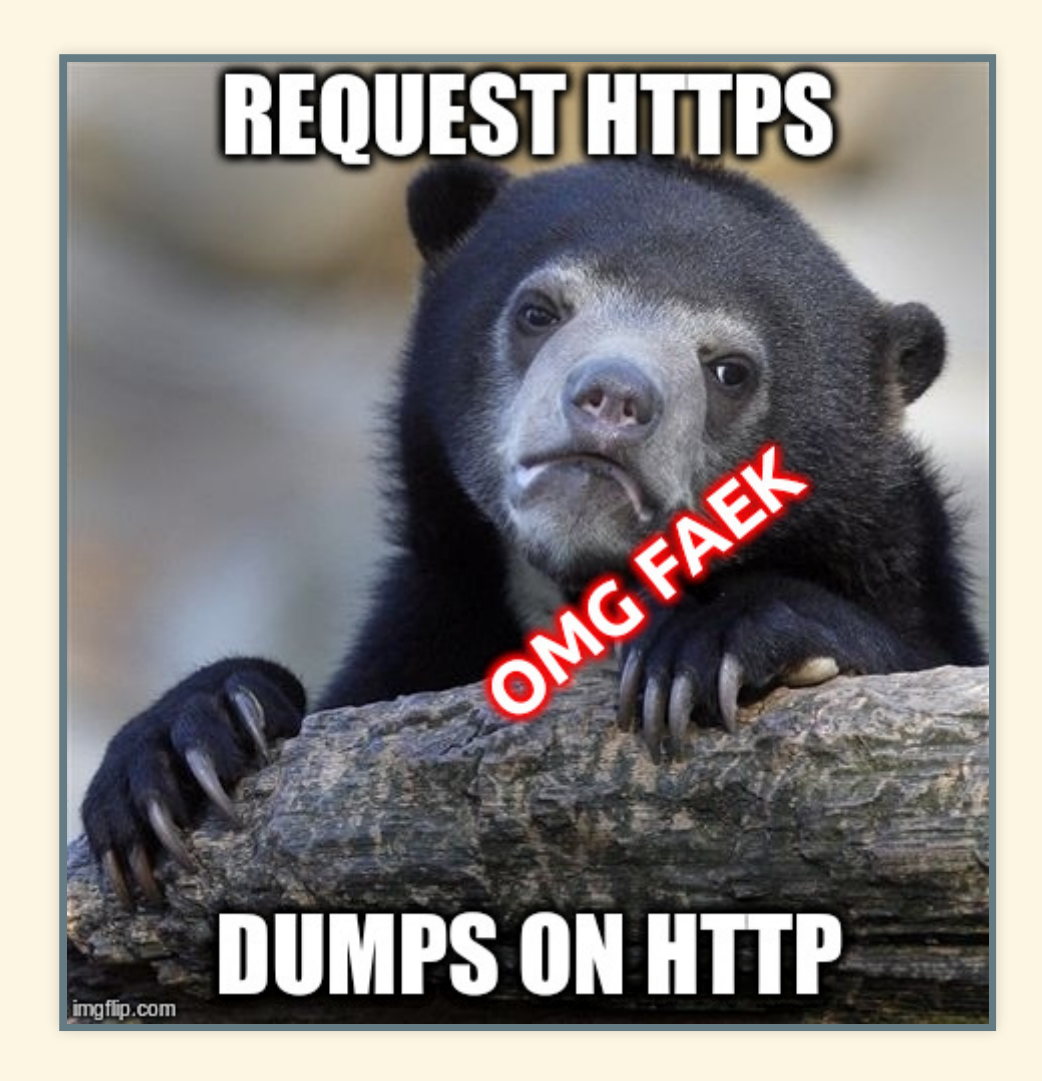

# HOW NOT TO USE CURL

#### curl -vI https://example.com/

#### • Sometimes HEAD is not allowed

- It will only get metadata (Headers)
- **this is not a reliable test**( you're not issuing the right request )

#### You actually want :

curl -v https://www.example.com > /dev/null

#### Show your 1337-skills, omg. OMG!, /dev pseudo-file and stream redirection &

*Despite you can use "-o [FILE]" to output to any le instead of stdin, there's no direct option to disable output.* You're testing (locally?) some website, you need to have a resolution to an IP you and trick DNS for whatever reason.

**you usually don't need to edit /etc/hosts**

### **DO YOU EVEN RESOLVE ?**

curl -v --resolve www.example.com:80:127.0.0.1 http://www.example

See mom? No sudo vim in /etc!

### DO YOU EVEN CURLRC ?

You don't want to type this long command every time !

Edit ~/. curlrc, add those options :

--resolve www.example.com:80:127.0.0.1

(you can add many off these "--resolve" or whatever curl option)

### DO YOU SCRIPT?

I saw this, once :

curl -v https://anothercoolsite.com/ 2>&1 | grep -v "HTTP/1.1 200 echo "Something was wrong"

- curl has many exit codes.
- just echo that "**\$?**" bad boy !
- to long to list, read the man.

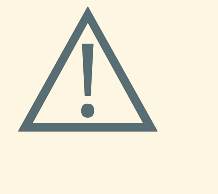

#### A bad HTTP code (404, 504, ...) is not considered as an error by curl by default (it succeeded at making a request, which failed).

*Use "-f" , so curl actually crashes.*

curl -vf https://anothercoolsite.com/ [ \$? -eq 22 ] && echo "something was wrong"

#### Or even:

curl -f https://anothercoolsite.com/ || echo "something was wrong

### HEADERS

- X-Forwarded-\* , Host, User-Agent, know the basics
- No matter what, -**H** got you covered. (= "--header")
- $\bullet$  "-A 'Opera 4.0'"="-H 'User-Agent: Opera 4.0'"

*"That's cool for the trivial work, but I live in a real world. With real things." (Twilight Sparkle, in My Little Pony, S4E08)*

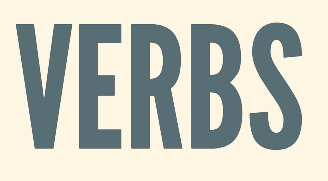

#### Know about -X (specify the HTTP verb you need)

#### Now you can POST, PUT (and MORE) !

*You can now auth to some services and post your useful original opinion on a blog*

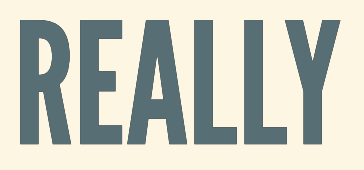

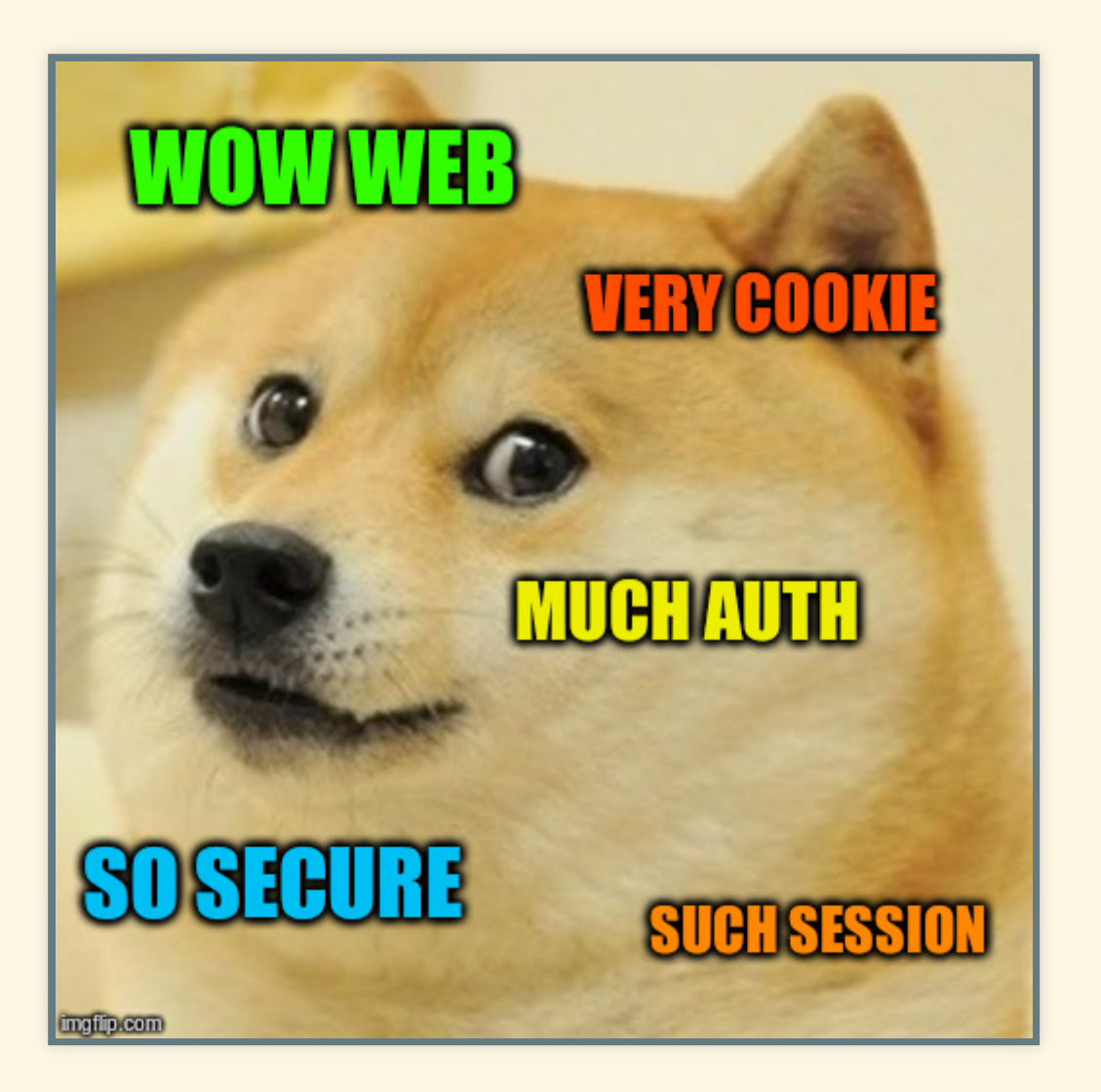

*You'll need the --data option for those to be useful.*

### YOU CAN RECORD COOKIES!

Usually goes something like :

- curl -X POST --data "login=admin;password=wowmuchsecure" - -cookie-jar myjar.txt https://website.com
- get the auth cookie in my jar.txt
- curl --cookie "auth=1234567890abcdef https://website.com/

## TIMINGS!

… and several other nice infos

- option is : --write-out "FMT\_STRING"
- FMT STRING: "foo bar %{var-name}"
- var-name:
	- time\_total, time\_connect, ...
	- size\_download, ...
	- So many moar  $\circledcirc$

### FIREFOX

You can have this automagically from Firefox :

- Developer Tools > Network > GET /
- Right click : Copy as Curl command !
- And work from there

### BURPSUITE

#### You have a similar feature in BurpSuite which is a nice tool.

#### Shouldn't have talked about it… it ain't FOSS.

There's a **ton** more features :

- FTP
- HTTPS
- http/2 (if it's recent enough)
- SMTP/POP

## SMTP, REALLY

### IT WRITES YOUR C CODE !

Introducing: --libcurl

#### I barely scratched the surface. Use the talk as-is, or go check the manpage.

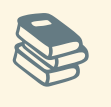

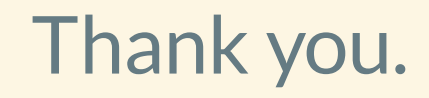

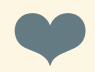